## **How to connect your athlete's account to another school in DragonFly**

• **Log into the athlete's account – you will need to do this on a desk top computer (not your phone)**

+ Connect To School Or Association

- **In the top right corner look for the button**
- **Once you click on that button you will be asked to pick the state, school (just type in the name of the school your athlete will be attending next year)**
	- **This should add your athlete to the school they will be attending next year.**
- **There will be some forms you will have to paperwork that will transfer from the previous year but there will also be some you will need to complete again for the new school year.**
	- **To be eligible for participation the DragonFly account must be 100% complete.**

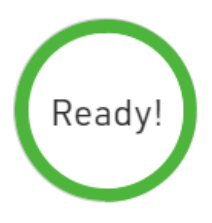

• **If you have any other questions, please contact the Athletic Director at your athlete's school.**